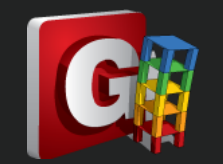

## **如何改變 Result 中 Reaction 數值的顏色與尺寸?**

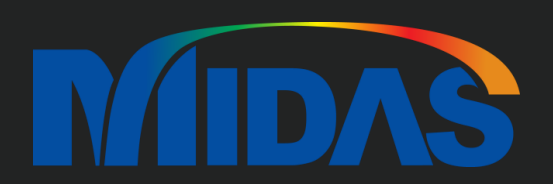

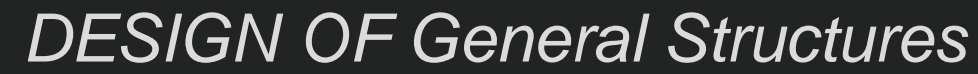

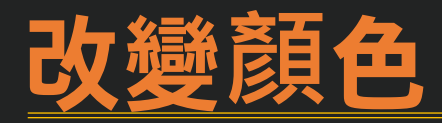

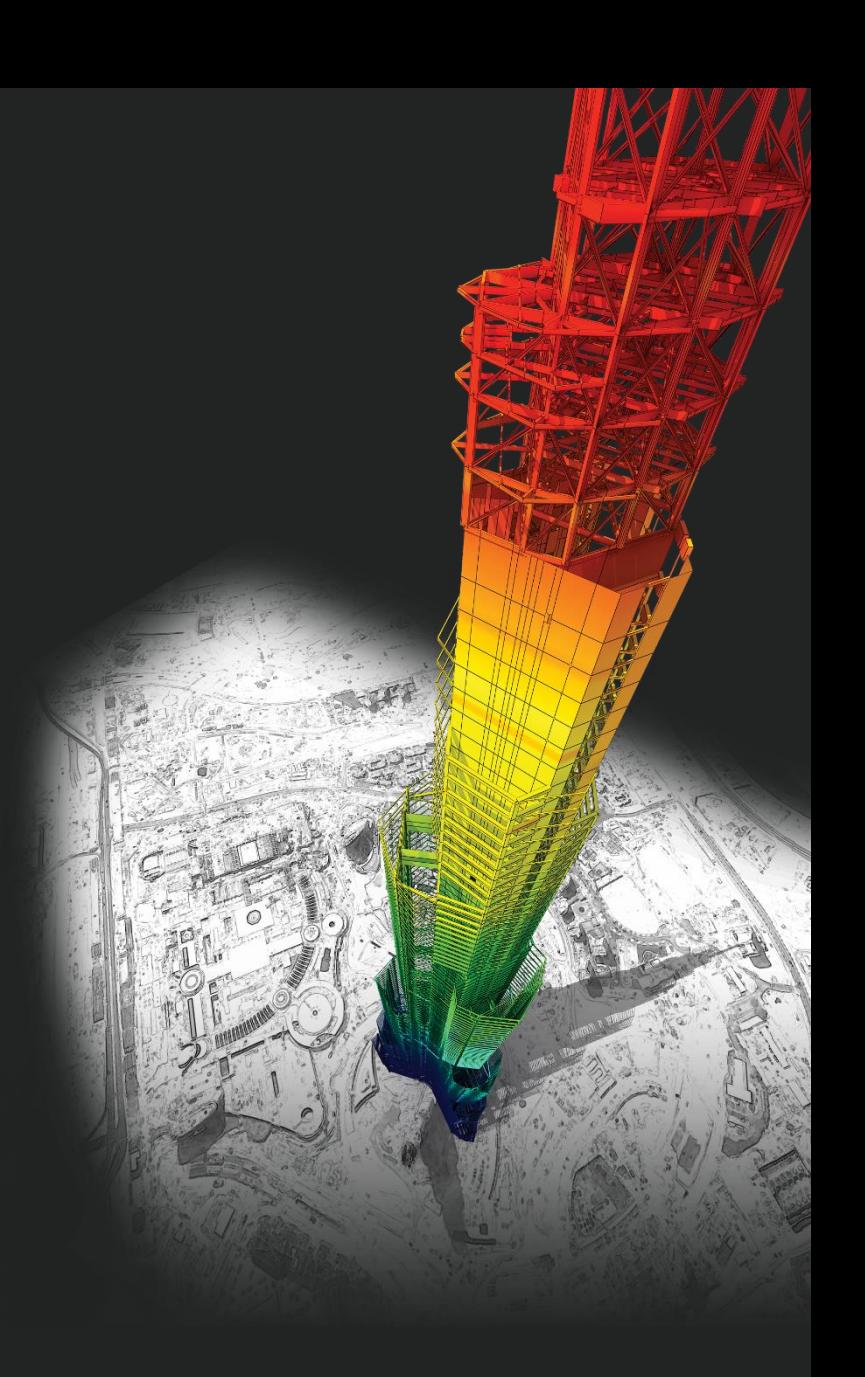

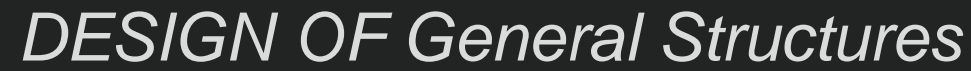

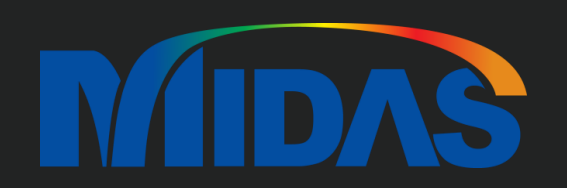

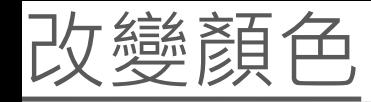

在 Display Option > 選 Font > 選 Nodal Output Value 可以設定 Font 跟 Size。

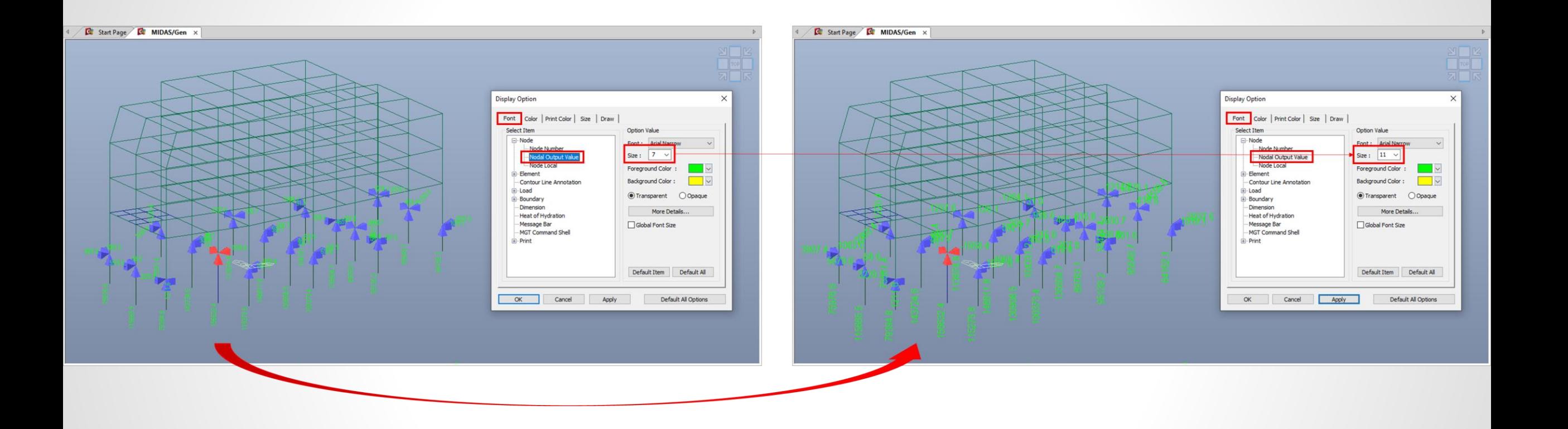

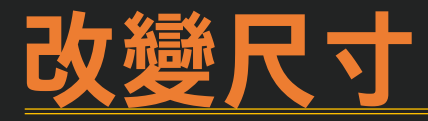

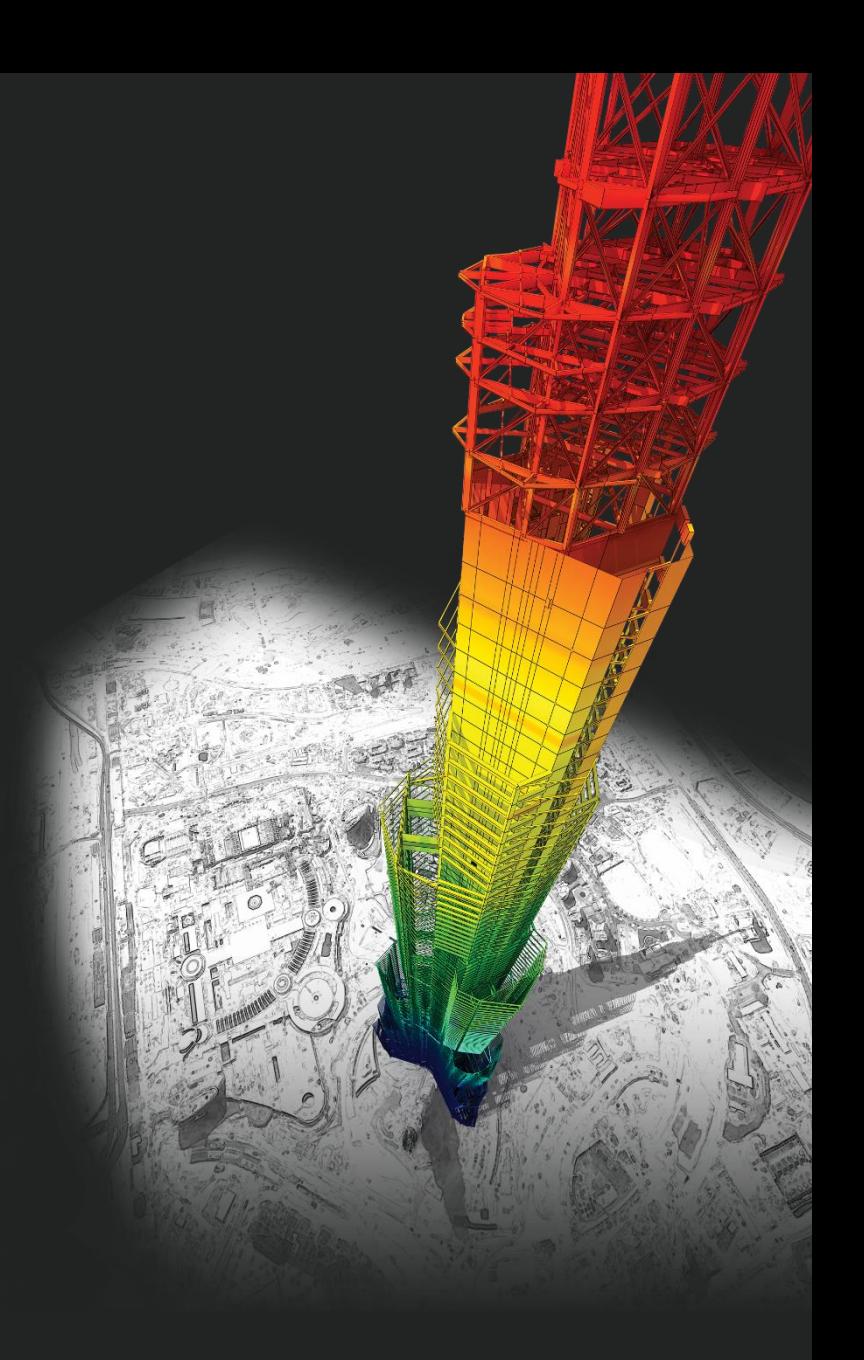

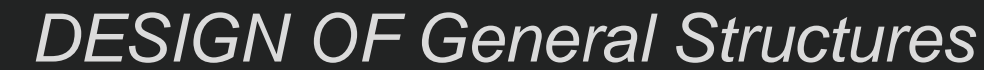

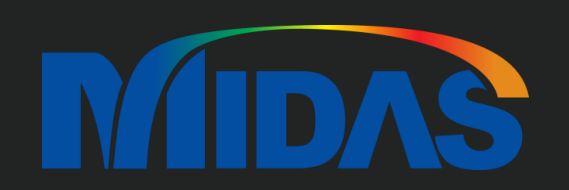

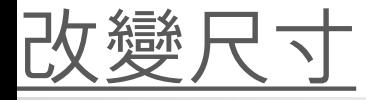

## 在 Display Option > 選 Font > 選 Nodal Output Value 可以改變顏色。

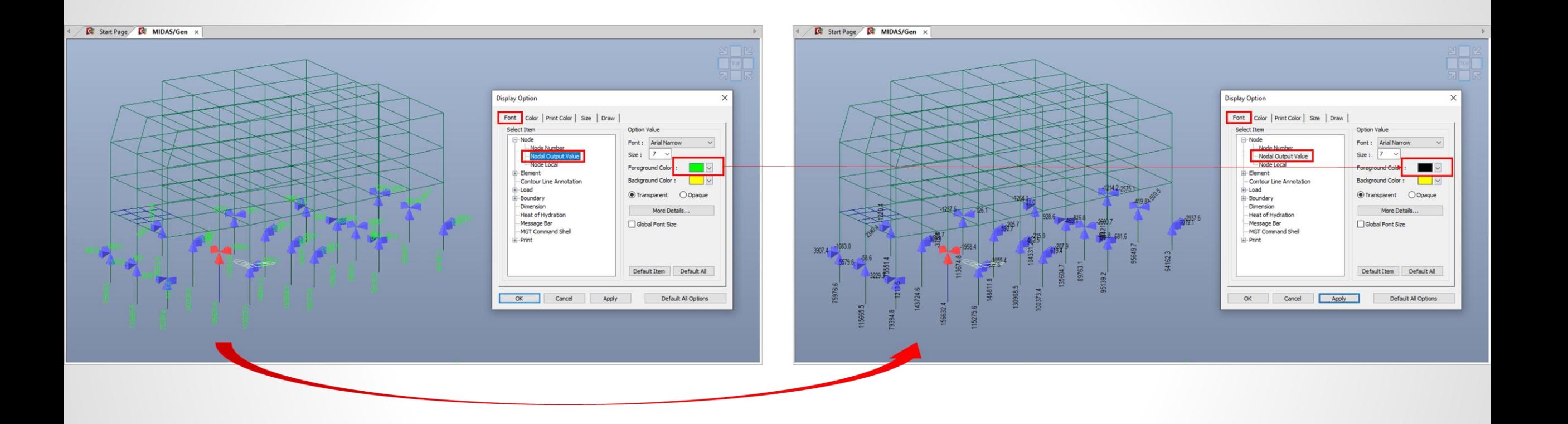

## **Thank You**

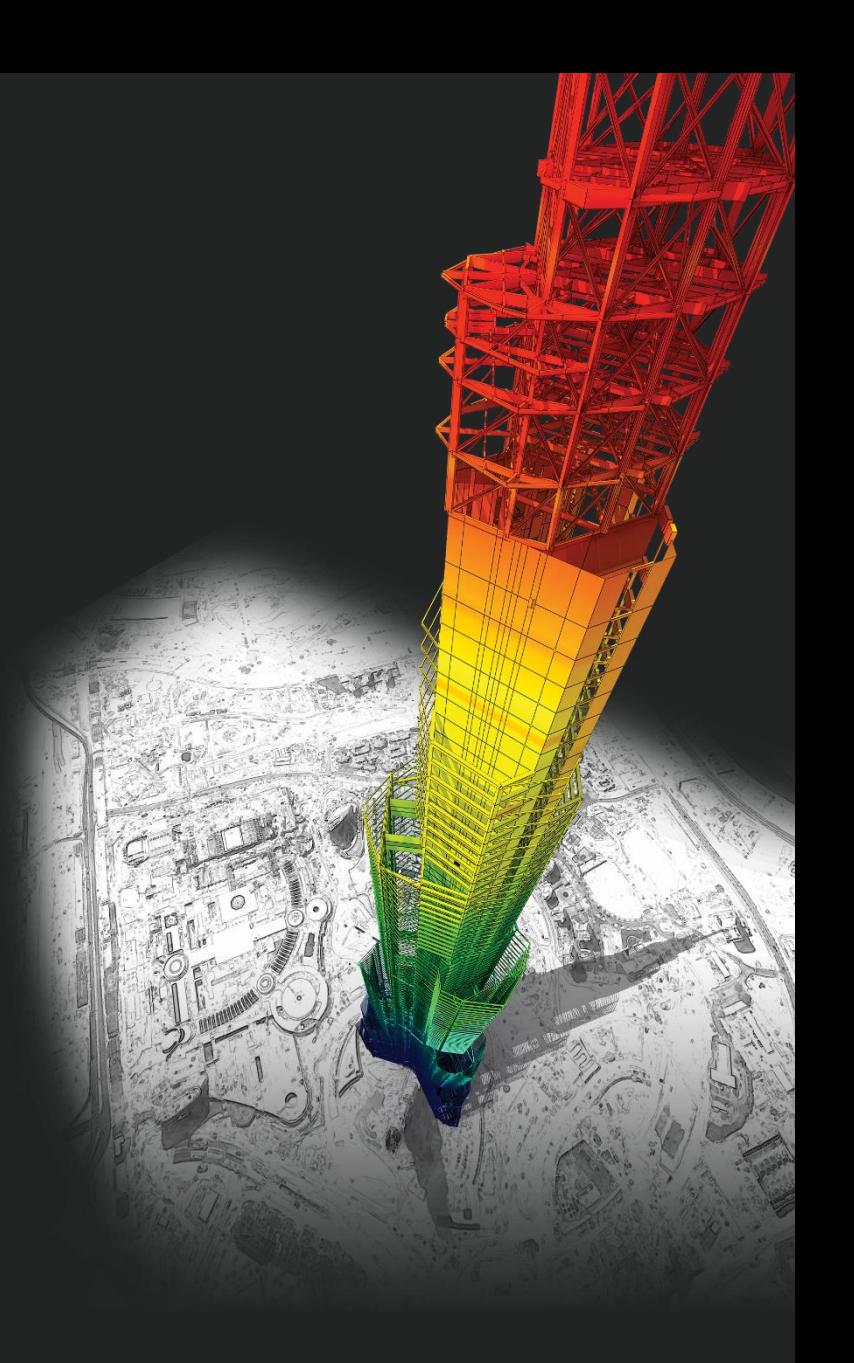

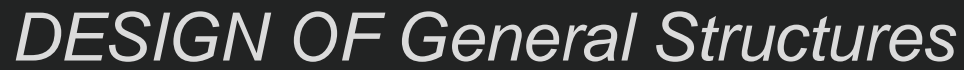

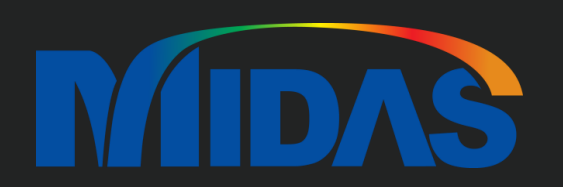